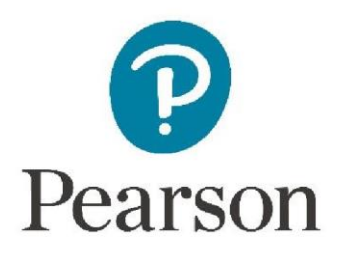

## **Supplier onboarding guidance**

Welcome to the Pearson Supplier Onboarding Process! This document is designed to help you through the onboarding process using Adobe Sign.

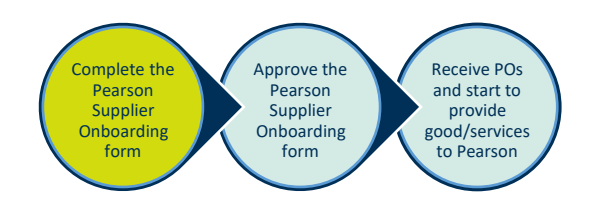

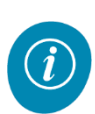

You will receive an email invitation from Pearson like the one displayed below.

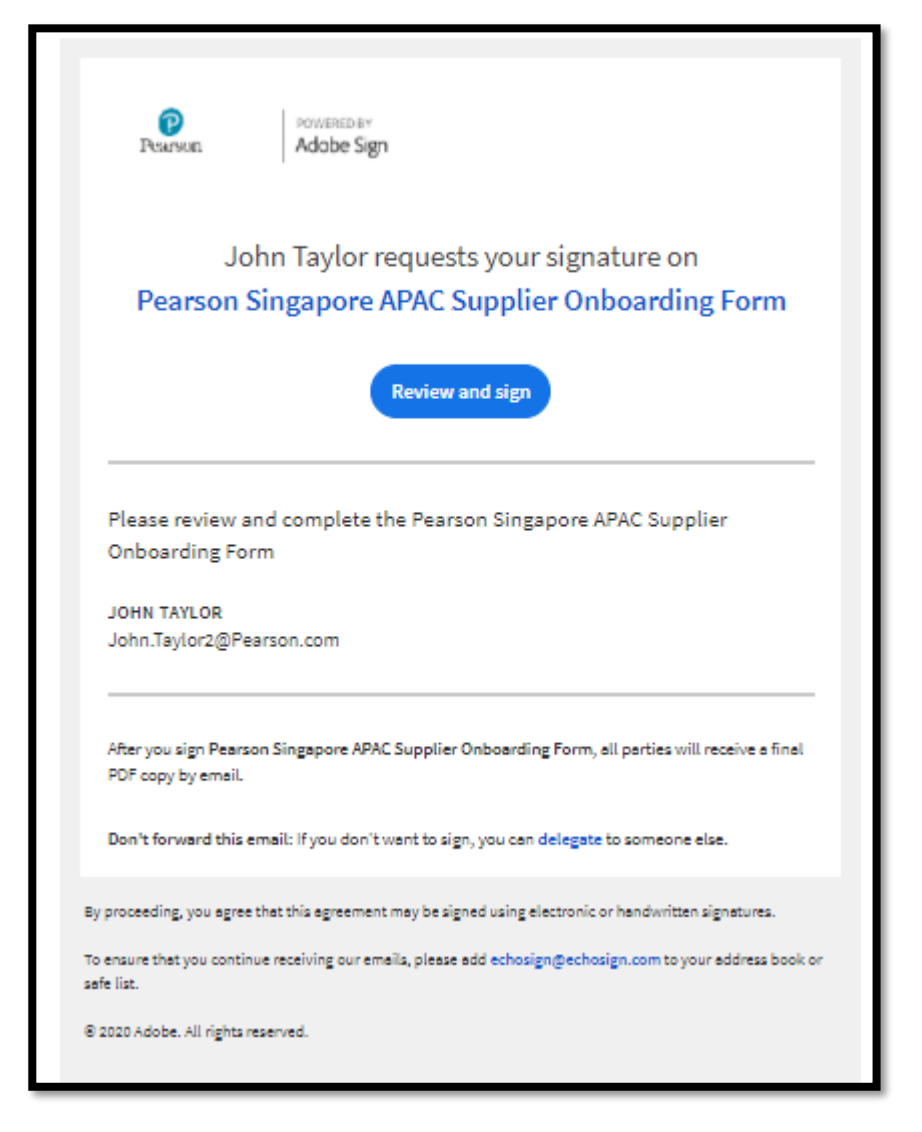

Your contact at Pearson will inform you when to expect the above email to be sent to you.

In preparation to receive this very important email, add the following email address as a safe sender in your email application: [echosign@echosign.com](mailto:echosign@echosign.co)

Also, be sure to monitor the **Spam** folder in your email application so that you do not miss the email. Without the email you can't onboard, and without onboarding you cannot do business with Pearson.

П

Clicking on the **Review and Sign** button will take you directly in to the form to complete it.

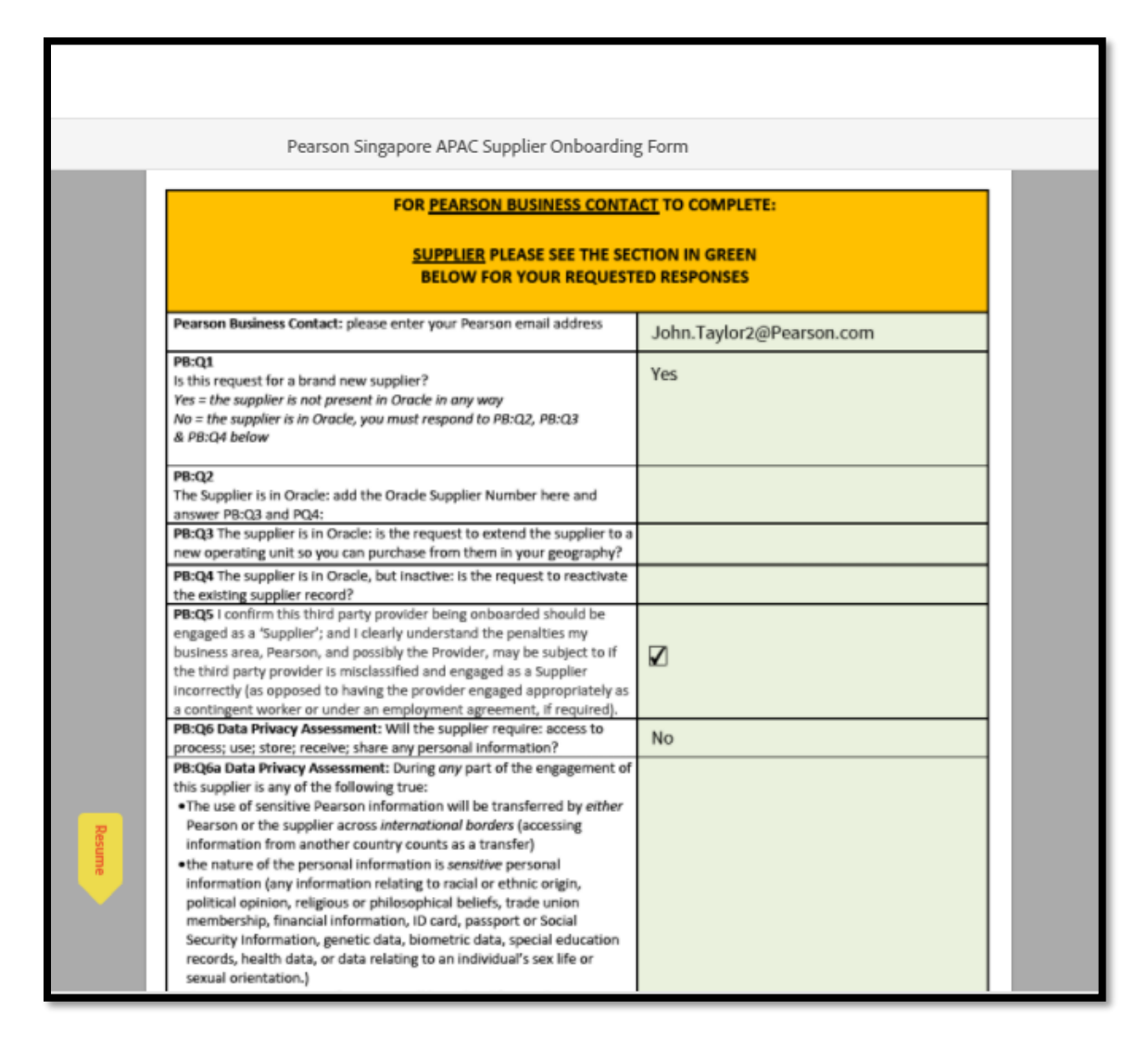

Please note that once you have launched the form, you will be able to see the section that your Pearson contact has completed (Orange section) you will need to scroll through the form until you get to the **Green section –** This is where you will be required to provide your information to Pearson.

The **arrow pointer** on the left side of the screen will indicate where you need to start.

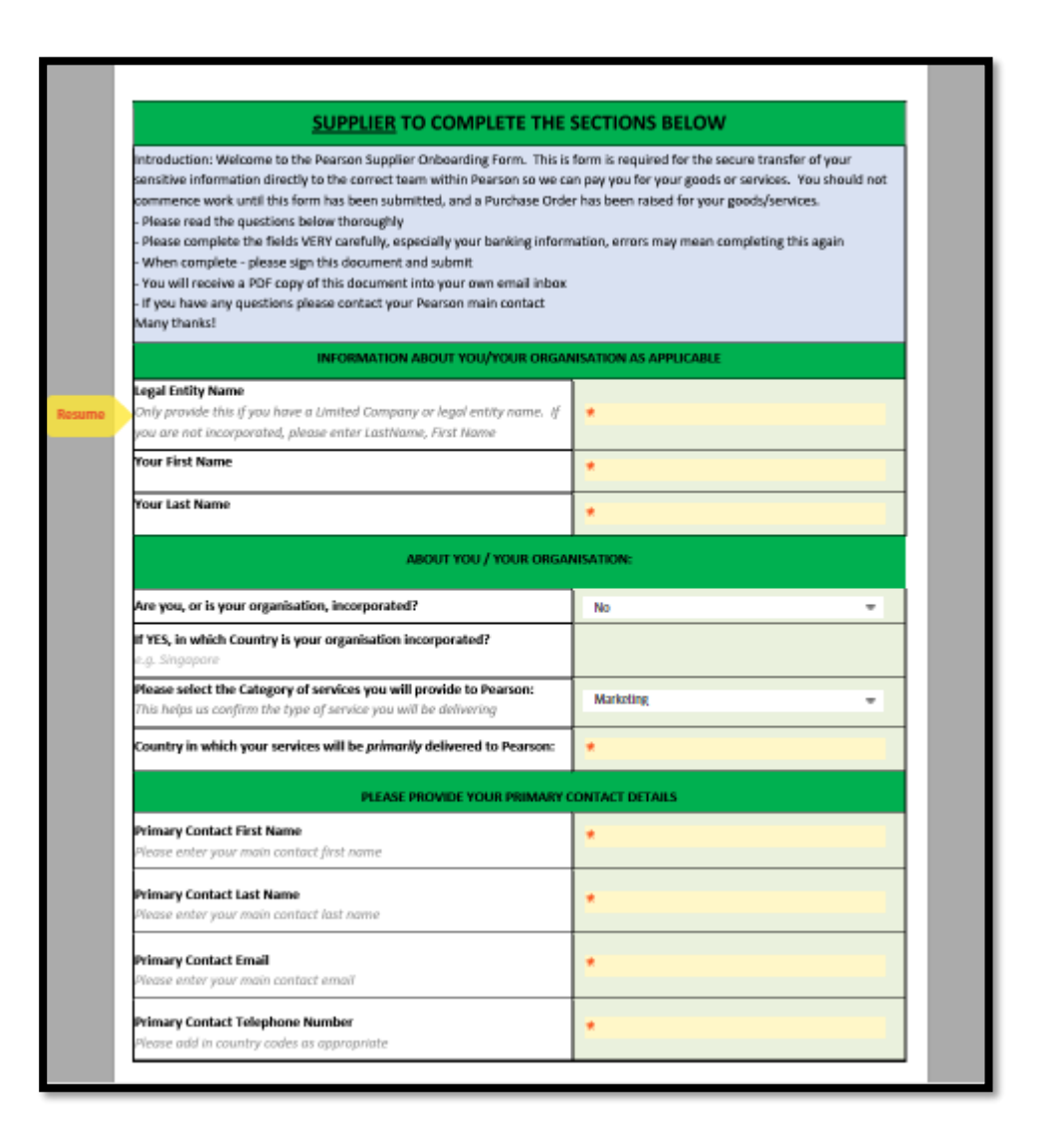

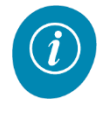

In this first section of the form you are required to provide Pearson with some information about you/your organization.

- 1. **Legal entity name** Provide the legal entity name of which you will invoice Pearson, if you are not incorporated or you are an individual, please just enter your name in this section.
- 2. Then provide Pearson with your **First** and **Last name** in the following sections.
- 3. If you or your organisation are incorporated, please select **Yes** from the drop-down option and provide the country of incorporation in the next field. If you are not incorporated, please select **No** and move onto the Category question**.**
- 4. Select the appropriate **category** that the goods or services you will be providing Pearson from the drop-down menu**.**
- 5. Next indicate the **Country** in which you will be primarily delivering your services to Pearson**. In this example the Singapore onboarding form has been sent, therefore the country you should enter in this field would be Singapore.**
- 6. You then need to provide your contact details as the person completing this form **– this ensures that if Pearson need to get in touch about your onboarding**

**process, we have all the necessary information needed to make contact. Please note that all fields here are mandatory and must be completed.**

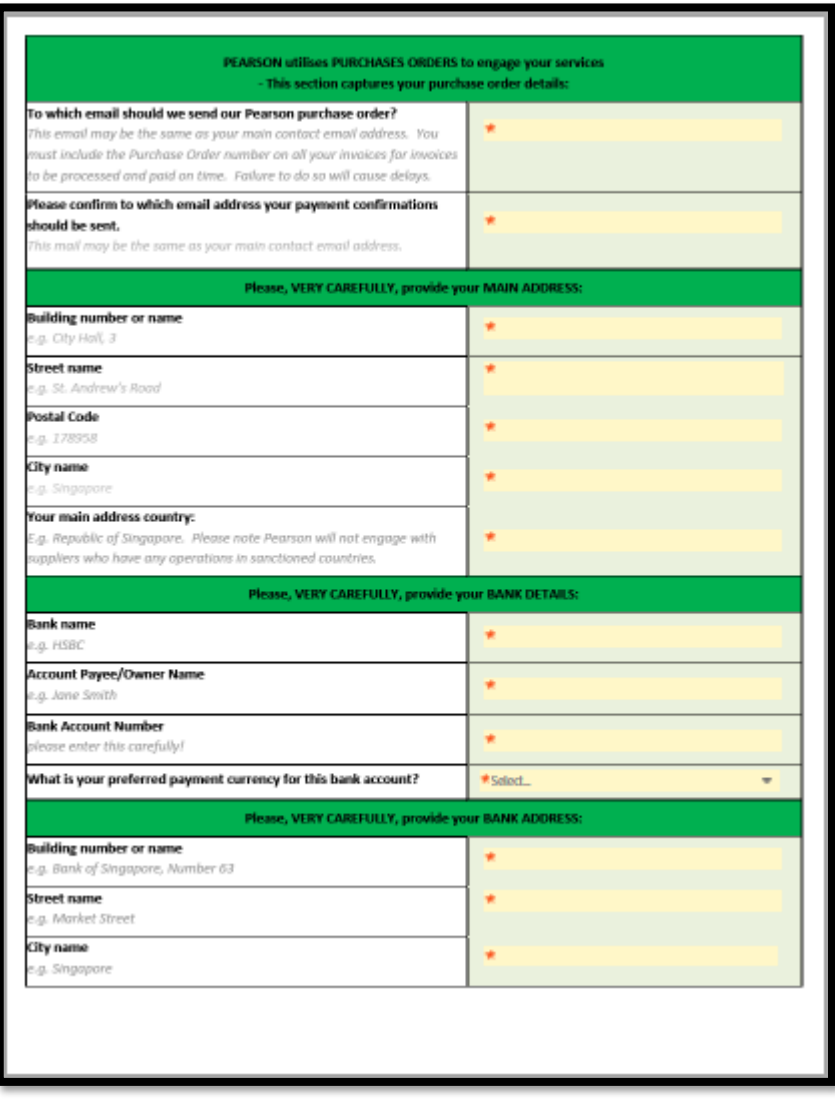

- 7. Next Pearson need you to indicate the email addresses that you would like your Purchase Orders and payment confirmations be sent to**. These may be the same as your primary contact email,** or you can provide a different email if you wish like your **Sales** or **Accounts Receivable team.**
- 8. In the next section you must carefully provide the **main address** for your organisation**. All fields here are mandatory and must be completed.**
- 9. Now you are asked to provide your organisations **bank details,** including your **Bank address. Make sure that the information provided here is correct, any errors will result in a delay in your supplier onboarding.**

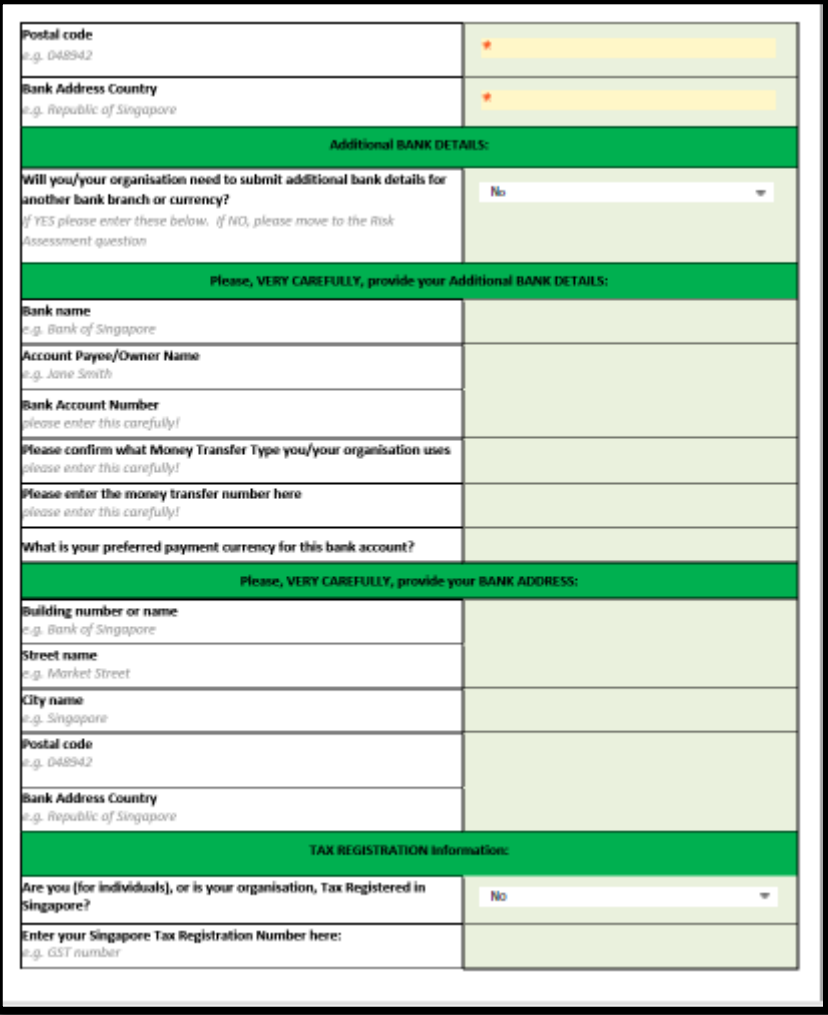

- 10. Indicate if you/your organisation will need to submit any additional bank details, by selecting Yes/No from the drop-down menu**. If you select No, you can proceed onto the Tax registration section.**
- 11. If you/your organisation are **tax registered,** you must indicate this in this section and enter your **Tax registration number (this field becomes mandatory if you select Yes)**

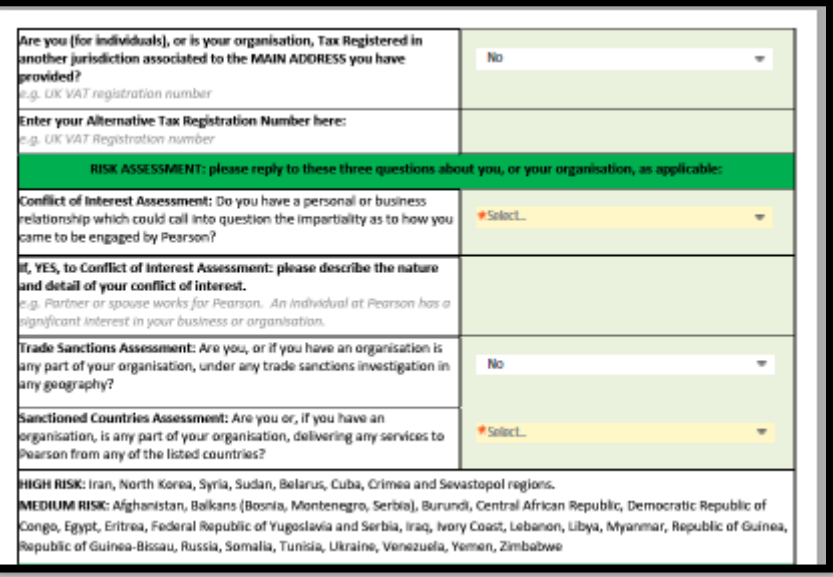

- 12. If you/your organisation are **tax registered,** within another jurisdiction associated to the main address you provided earlier in the form, you will need to indicate this here and provide your **alternative Tax registration number**. If this does not apply, select **No** and move onto the Risk assessment questions.
- 13. In the risk assessment section you are asked to indicate if there are any **conflict of interests** – answering **Yes** to this question will require you to provide some more information around this.
- 14. You are also required to highlight if there are any **trade sanction investigations** linked to your organisation or if you provide any services to the Medium and High risk countries listed under the **Sanctioned Countries Assessment** question.

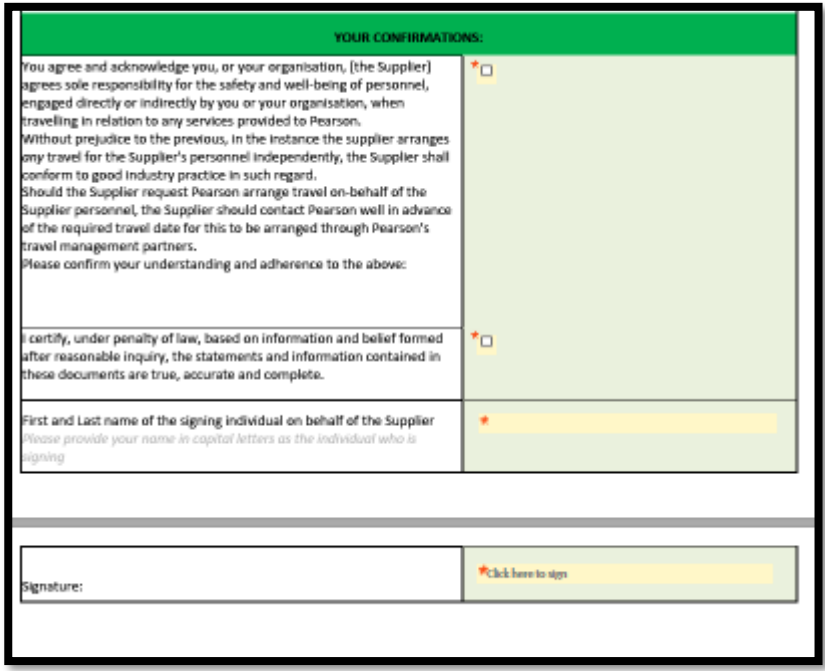

15. The last section of the form, asks you to acknowledge the **Supplier Personnel Travel** information and tick the checkbox to confirm your understanding and adherence. You must also confirm that all the information you have provided within the form is correct and accurate.

- 16. To finalise your submission, simply enter your name and then click next to the signature field to sign your onboarding form.
- 17. Once signed you will be able to submit this back to Pearson for their processing.

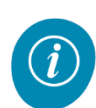

If any mandatory information is missing, you will not be able to submit your form. Any fields that require your attention will be highlighted and indicated by the pointer arrow on the lefthand side of the page.

Once your form has been submitted, your Pearson contact and you, will receive a notification via email, that will include a PDF version of the entire completed form.

Your form will go through some final checks and approval, before Pearson finalise your set up as a supplier.

If there are no errors with the information you have provided or no risks have been identified, your supplier record should be active within **72 hours**.

Where information you have provided needs to be corrected, or any risks identified need to be investigated further, this can cause a delay with getting your supplier onboarding finalised.

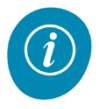

Remember, if you have any issues or questions about the **Onboarding process** or Adobe Sign, please contact our **Supplier Support Team** at supplier@pearson.com.